# **Publish Notes - Desktop Application & AsgardMobile**

AsgardMobile v2.1.25 / Desktop Application v2.5.0

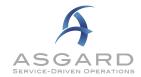

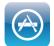

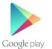

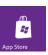

# **Affected Workflows**

| AsgardMobile                      | 2 |
|-----------------------------------|---|
| Create Work Orders                | 2 |
| Desktop Application               | 2 |
| Maintenance                       | 3 |
| Support Resources                 | 3 |
| Auto Assign                       | 3 |
| Standard Work Order Management    | 3 |
| Guest Incident Tracking           | 4 |
| Inspections Work Order Management | 5 |
| Billing                           | 5 |
| RPRs/OPRs/Purchase Orders         | 5 |
| Cleans                            | 6 |

# **AsgardMobile**

### AsgardMobile 2.0

#### **Create Work Orders**

We made progress on the Work Order Create process, but it's not quite ready for prime time yet! It can now be added as a prototype to your organization if you would like to see the progress that's been made, including the ability to select Location, enter Reported By Details, and begin selecting tasks.

When ready, the new application will feature several long-awaited enhancements:

- The ability to create a work order with a photo
- The ability to view Pending and Recently Completed work
- The ability to view complete Occupied Status details
- The ability to update all task details, mirroring the desktop functionality

#### **User Work Order List**

We also initiated work this sprint on the User Work Order List (My Work Orders). When complete, this list will contain a list of assigned Standard, PM, and Inspection Work Orders with the ability to drill into details, edit, pause/resume, add costs, and complete work orders.

For questions, concerns, or assistance getting started with testing contact <a href="mailto:support@katanasoft.com">support@katanasoft.com</a>.

# **Desktop Application**

#### **Maintenance**

#### **Various Fixes/Changes**

We made small enhancements and fixes, in various areas of the system, arising from user reports, automated reporting, and performance records/logs.

Some specific improvements you may notice include:

- Fix to logging issue when assigning a Work Order from the Active/Follow Up Screen
- Optimization to Work Order queue refresh on Active/Follow Up Screen
- Fix to Copy to Master Template related to select recurrence types
- Optimization of Account List View permissions
- Fix to Actuals currency format for EU sites
- Fix to Intermittent Errors Reverting Billings

### **Support Resources**

#### **New Link for Connectivity Testing**

When using the Connection Status under the Help Menu, users will now be directly routed to the Asgard Connectivity Testing site for more efficient troubleshooting.

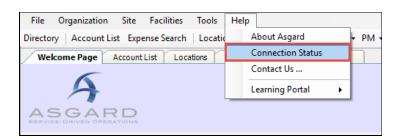

### **Auto-Assign**

#### **Add Ability to Inactivate Auto Assign Rules**

We have enhanced Auto Assign Rules to allow users with appropriate permissions to Inactivate obsolete rules. If you manage Auto Assign Rules and need this permission, please contact <a href="mailto:Support@KatanaSoft.com">Support@KatanaSoft.com</a>.

### Standard Work Order Management

#### **Ability to Pause/Resume Work Orders**

By customer request, we have initiated a multi-part project to support the ability to Pause/Resume Standard Work Orders in order to support more accurate tracking of Work Time.

This sprint, we made the following changes to the desktop application:

- Added an Organizational configuration to support a Pause Reason list; Pausing a Work Order requires a reason.
- Added Pause and Resume capabilities on the Active Work Orders and Work Order Details screens (only available if the Work Order has been started).
- Welcome Page Active Work Orders/Follow-Up View Assign/Reassign Unassign Pause Complete Cancel 🗌 Show Future Items 🗹 Show Suspended Items | Clear Filter Print 🕶 Select Location Filter Clear Location Filte Paused ID Location Work Requested Assigned To Mobile Re ЯΒ RB C A 8 C я в с R B C 8 B C 57747 57786 Unit #12300 (2 Bdrm), Kitchen Deliver AAA Battery Paul, Pam 0 mins  $\checkmark$ 57787 Pause Work Order 57791 Pause Reason Assisting Guest OK Cancel 57794 57763 Buggie #1 AC Repair - Too Cold Edwards (KATANA TE...
- Added a Paused column to Active Work Orders and a "Paused" visual indicator to Work Order Details to be able to see that a Work Order is Paused.
- Added logging to Work Order to be able to see when a Work Order is Paused/Resumed and the reason the Work Order was Paused.
- Relabeled the previous "Work Time" to "Resolution Time," which calculates Actual Start to Actual Completion
- Created a new "Work Time" calculation which is (Actual Start to Actual Completion) (Sum of time Paused).

Note: Adding this functionality to AsgardMobile 2.0 will be handled in a future sprint. This functionality is not supported in AsgardMobile 1.0.

#### Rework Orders, Copy Photo Comments from Original Work Order

Rework Orders previously only copied over text comments from the original work order. Users will now see all text and photos for better resolution of requested work.

#### Reinstate Work Order Details on Active Screen

After publishing v.2.4.0 Work Order Task Details were no longer visible on the Active Work Order Screen. We have reinstated these details so users can easily see any Sublocation, Parts, or Additional Notes associated with requested Tasks.

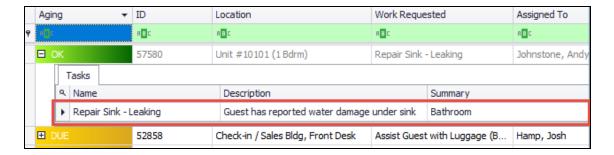

#### **Increase Visibility into Pending/Related Work Orders at Creation**

By customer request, we have optimized the order in which Pending/Related Work Orders appear on the Create Work Order Screen. The number of lines has also been increased for efficient identification of potential duplicate work orders.

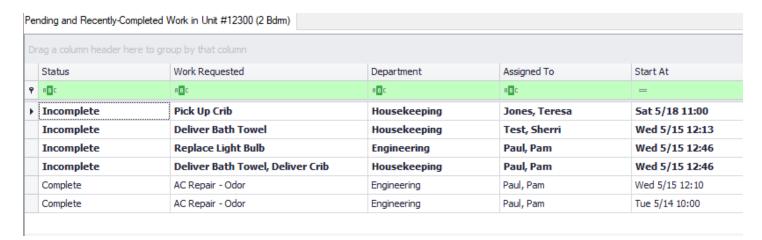

# **Guest Incident Tracking**

#### **Guest Tracking ID**

As a first step toward better Guest Incident Tracking, we have added the ability to add a Guest Tracking number. This is an Org-based configuration with the ability to replace "Reservation #" with a custom field name. This feature can also be used to enhance Work Order management.

If your organization is interested in having this capability, please reach out to support@katanasoft.com.

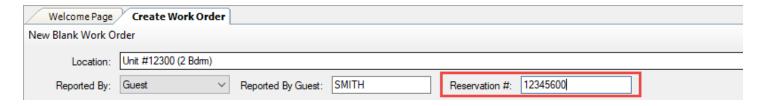

### **Inspection Work Order Management**

#### Add Green Filter for Adding Location by Searching in Mass Create

We have added in the Green Filter Bar to the Add Location by Searching wizard for Mass Create in Inspections.

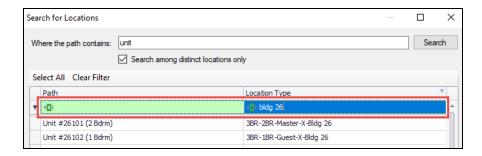

### **Billing**

#### **Include \$0 Labor Entries on Billing Details**

Asgard previously did not include Labor Entries that totaled \$0 on Billing Details. By customer request, you are now able to see all Labor Entries for better visibility on actual time worked on a Work Order.

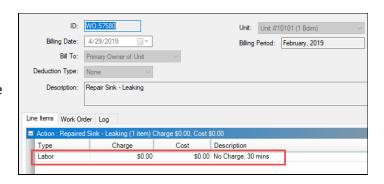

## **RPRs/OPRs/Purchase Orders**

#### **Add Vendor as Search Parameter**

By customer request, we have enhanced the search parameters on the RPR/OPR/Purchase Order Search screens to include Vendors.

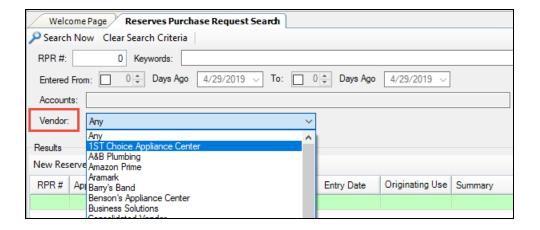

# **Cleans Work Order Management**

### **Add Occupied Status to Recently Completed Screen**

We added the Occupied Status to the Recently Completed screen for reference. This enhancement will improve the ease of identifying units that need a re-clean.

| Clean Aging Status | Clean ID | Location             | Occupied Status | Facilities Department |
|--------------------|----------|----------------------|-----------------|-----------------------|
| =                  | =        | R B C                | R B C           | A ■ C                 |
| Overdue            | 23       | Unit #19103 (1 Bdrm) | Not Occupied    | Sunset West           |
| Overdue            | 30       | Unit #24205 (2 Bdrm) | Not Occupied    | Sunset West           |
| Overdue            | 65       | Unit #12211 (2 Bdrm) | Not Occupied    | Sunset West           |
| Overdue            | 66       | Unit #12200 (2 Bdrm) | Occupied        | Sunset West           |
| Overdue            | 186      | Unit #24301 (2 Bdrm) | Not Occupied    | Sunset West           |
| Overdue            | 202      | Unit #11211 (2 Bdrm) | Not Occupied    | Sunset West           |
| 0 1                | 074      | ol I : /o I pll p cc |                 |                       |